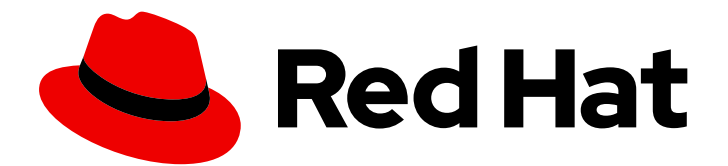

# Red Hat Quay 3.7

# Deploy Red Hat Quay for proof-of-concept (non-production) purposes

Deploy Red Hat Quay

Last Updated: 2023-09-12

## Red Hat Quay 3.7 Deploy Red Hat Quay for proof-of-concept (nonproduction) purposes

Deploy Red Hat Quay

## Legal Notice

Copyright © 2023 Red Hat, Inc.

The text of and illustrations in this document are licensed by Red Hat under a Creative Commons Attribution–Share Alike 3.0 Unported license ("CC-BY-SA"). An explanation of CC-BY-SA is available at

http://creativecommons.org/licenses/by-sa/3.0/

. In accordance with CC-BY-SA, if you distribute this document or an adaptation of it, you must provide the URL for the original version.

Red Hat, as the licensor of this document, waives the right to enforce, and agrees not to assert, Section 4d of CC-BY-SA to the fullest extent permitted by applicable law.

Red Hat, Red Hat Enterprise Linux, the Shadowman logo, the Red Hat logo, JBoss, OpenShift, Fedora, the Infinity logo, and RHCE are trademarks of Red Hat, Inc., registered in the United States and other countries.

Linux ® is the registered trademark of Linus Torvalds in the United States and other countries.

Java ® is a registered trademark of Oracle and/or its affiliates.

XFS ® is a trademark of Silicon Graphics International Corp. or its subsidiaries in the United States and/or other countries.

MySQL<sup>®</sup> is a registered trademark of MySQL AB in the United States, the European Union and other countries.

Node.js ® is an official trademark of Joyent. Red Hat is not formally related to or endorsed by the official Joyent Node.js open source or commercial project.

The OpenStack ® Word Mark and OpenStack logo are either registered trademarks/service marks or trademarks/service marks of the OpenStack Foundation, in the United States and other countries and are used with the OpenStack Foundation's permission. We are not affiliated with, endorsed or sponsored by the OpenStack Foundation, or the OpenStack community.

All other trademarks are the property of their respective owners.

## Abstract

Get started with Red Hat Quay

## Table of Contents

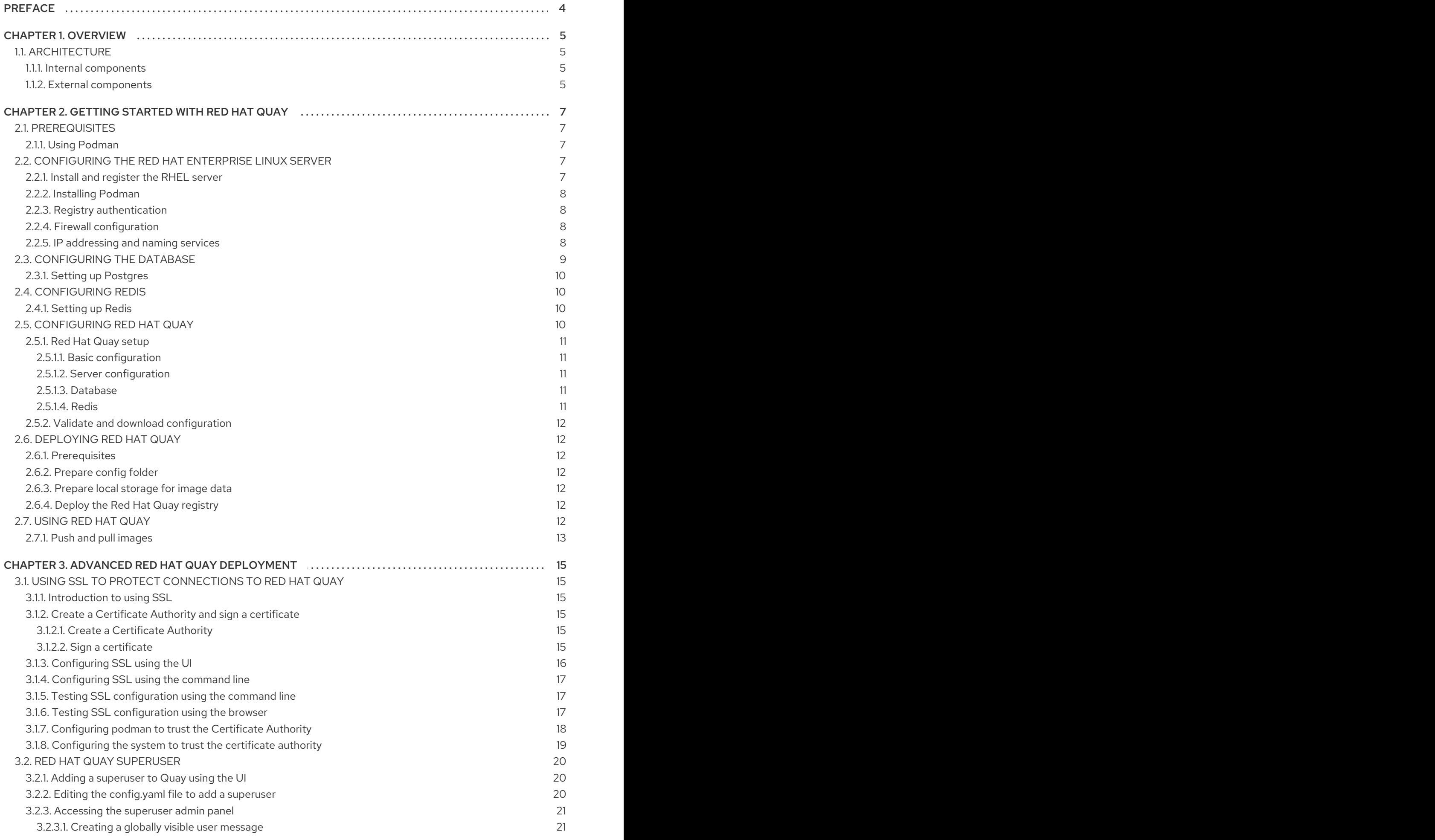

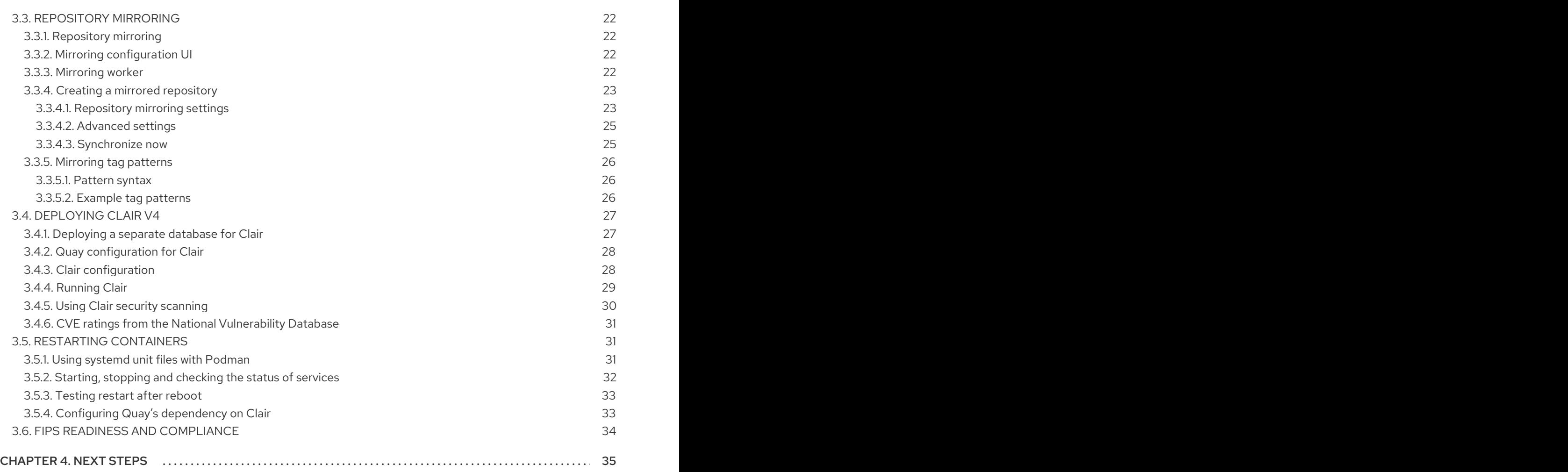

## PREFACE

<span id="page-7-0"></span>Red Hat Quay is an enterprise-quality registry for building, securing and serving container images. This procedure describes how to deploy Red Hat Quay for proof-of-concept (non-production) purposes.

## CHAPTER 1. OVERVIEW

<span id="page-8-0"></span>Features of Red Hat Quay include:

- High availability
- Geo-replication
- Repository mirroring
- Docker v2, schema 2 (multiarch) support
- Continuous integration
- **•** Security scanning with Clair
- Custom log rotation
- Zero downtime garbage collection
- 24/7 support

Red Hat Quay provides support for:

- Multiple authentication and access methods
- Multiple storage backends
- Custom certificates for Quay, Clair, and storage backends
- Application registries
- Different container image types

## <span id="page-8-1"></span>1.1. ARCHITECTURE

Red Hat Quay consists of a number of core components, both internal and external.

### <span id="page-8-2"></span>1.1.1. Internal components

- Quay (container registry): Runs the **Quay** container as a service, consisting of several components in the pod.
- Clair: Scans container images for vulnerabilities and suggests fixes.

### <span id="page-8-3"></span>1.1.2. External components

- Database: Used by Red Hat Quay as its primary metadata storage. Note that this is not for image storage.
- Redis (key-value store): Stores live builder logs and the Red Hat Quay tutorial.
- Cloud storage:For supported deployments, you need to use one of the following types of storage:
	- **Public cloud storage**: In public cloud environments, you should use the cloud provider's  $\alpha$ bject storage, such as Amazon Web Services's Amazon

object storage, such as Amazon Web Services's Amazon S3 or Google Cloud's Google Cloud Storage.

Private cloud storage: In private clouds, an S3 or Swift compliant Object Store is needed, such as Ceph RADOS, or OpenStack Swift.

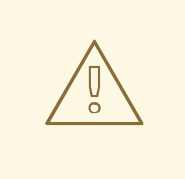

### WARNING

Do not use "Locally mounted directory" Storage Engine for any production configurations. Mounted NFS volumes are not supported. Local storage is meant for Red Hat Quay test-only installations.

## <span id="page-10-0"></span>CHAPTER 2. GETTING STARTED WITH RED HAT QUAY

The Red Hat Quay registry can be deployed for non-production purposes on a single machine, either physical or virtual, with the following specifications.

## <span id="page-10-1"></span>2.1. PREREQUISITES

- Red Hat Enterprise Linux (RHEL)8: Obtain the latest Red Hat Enterprise Linux 8 server media from the [Downloads](https://access.redhat.com/downloads/content/479/ver=/rhel---8/8.3/x86_64/product-software) page and follow the installation instructions available in the Product [Documentation](https://access.redhat.com/documentation/en-us/red_hat_enterprise_linux/8/) for Red Hat Enterprise Linux 8.
- Valid Red Hat Subscription: Configure a valid Red Hat Enterprise Linux 8 server subscription.
- CPUs: Two or more virtual CPUs.
- RAM: 4GB or more.
- Disk space: The required disk space depends on the storage needs for the registry. Approximately 30GB of disk space should be enough for a test system, broken down as follows:
	- At least 10GB of disk space for the Red Hat Enterprise Linux operating system.
	- At least 10GB of disk space for docker storage (to run 3 containers).
	- At least 10GB of disk space for Quay local storage. Note that CEPH or other local storage might require more memory.

More information on sizing can be found at Quay 3.x Sizing [Guidlines.](https://access.redhat.com/articles/5177961)

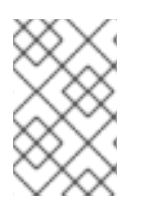

## **NOTE**

Red Hat Enterprise Linux (RHEL) 8 is strongly recommended for highly available, production quality deployments of Red Hat Quay 3.7. RHEL 7 has not been tested with Red Hat Quay 3.7, and will be deprecated in a future release.

## <span id="page-10-2"></span>2.1.1. Using Podman

This document uses Podman for creating and deploying containers. If you do not have Podman installed on your system, you should be able to use the equivalent Docker commands. For more information on Podman and related [technologies,](https://access.redhat.com/documentation/en-us/red_hat_enterprise_linux/8/html-single/building_running_and_managing_containers/index) see Building, running, and managing Linux containers on Red Hat Enterprise Linux 8.

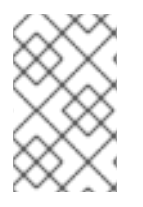

## **NOTE**

Podman is strongly recommended for highly available, production quality deployments of Red Hat Quay 3.7. Docker has not been tested with Red Hat Quay 3.7, and will be deprecated in a future release.

## <span id="page-10-3"></span>2.2. CONFIGURING THE RED HAT ENTERPRISE LINUX SERVER

## <span id="page-10-4"></span>2.2.1. Install and register the RHEL server

1. Install the latest RHEL 8 server. You can do a minimal, shell-access only install, or Server plus GUI if you want a desktop.

- 2. Register and subscribe your RHEL server system as [described](https://access.redhat.com/solutions/253273) in How to register and subscribe a system….
- 3. Use the following commands to register your system and list available subscriptions. Choose an available RHEL server subscription, attach to its pool ID and upgrade to the latest software:

# subscription-manager register --username=<user\_name> --password=<password> # subscription-manager refresh

- # subscription-manager list --available
- # subscription-manager attach --pool=<pool\_id>
- # yum update -y

### <span id="page-11-0"></span>2.2.2. Installing Podman

**•** Install Podman if it is not already on your system:

\$ sudo yum install -y podman

Alternatively, you can install the **container-tools** module, which pulls in the full set of container software packages:

\$ sudo yum module install -y container-tools

### <span id="page-11-1"></span>2.2.3. Registry authentication

Set up authentication to **registry.redhat.io**, so that you can pull the **Quay** container, as described in Red Hat Container Registry [Authentication](https://access.redhat.com/RegistryAuthentication) . Note that this differs from earlier Red Hat Quay releases where the images were hosted on **quay.io**. You can log in to the registry using the following command:

\$ sudo podman login registry.redhat.io Username: <username> Password: <password>

### <span id="page-11-2"></span>2.2.4. Firewall configuration

- If you have a firewall running on your system, you might have to add rules that allow access to Red Hat Quay. The commands required depend on the ports you have mapped, for example:
	- \$ firewall-cmd --permanent --add-port=80/tcp
	- \$ firewall-cmd --permanent --add-port=443/tcp
	- \$ firewall-cmd --permanent --add-port=5432/tcp
	- \$ firewall-cmd --permanent --add-port=5433/tcp
	- \$ firewall-cmd --permanent --add-port=6379/tcp
	- \$ firewall-cmd --reload

## <span id="page-11-3"></span>2.2.5. IP addressing and naming services

There are a number of ways to configure the component containers in Red Hat Quay so that they can talk to each other:

Using the IP addresses for the containers:You can determine the IP address for containers with **podman inspect** and then use these values in the configuration tool when specifying the connection strings, for example:

\$ sudo podman inspect -f "{{.NetworkSettings.IPAddress}}" postgresql-quay

This approach is susceptible to host restarts, as the IP addresses for the containers will change after a reboot.

- Using a naming service:If you want your deployment to survive container restarts, which typically result in changed IP addresses, you can implement a naming service. For example, the [dnsname](https://github.com/containers/dnsname) plugin is used to allow containers to resolve each other by name.
- Using the host network:You can use the **podman run** command with the **--net=host** option and then use container ports on the host when specifying the addresses in the configuration. This option is susceptible to port conflicts when two containers want to use the same port, and as a result it is not recommended.
- Configuring port mapping: You can use port mappings to expose ports on the host and then use these ports in combination with the host IP address or host name.

This document uses port mapping and assumes a static IP address for your host system. Throughout this deployment, we use **quay-server.example.com** with our system's IP address, **192.168.1.112**, and establish this information in the **/etc/hosts** file:

\$ cat /etc/hosts

... 192.168.1.112 quay-server.example.com

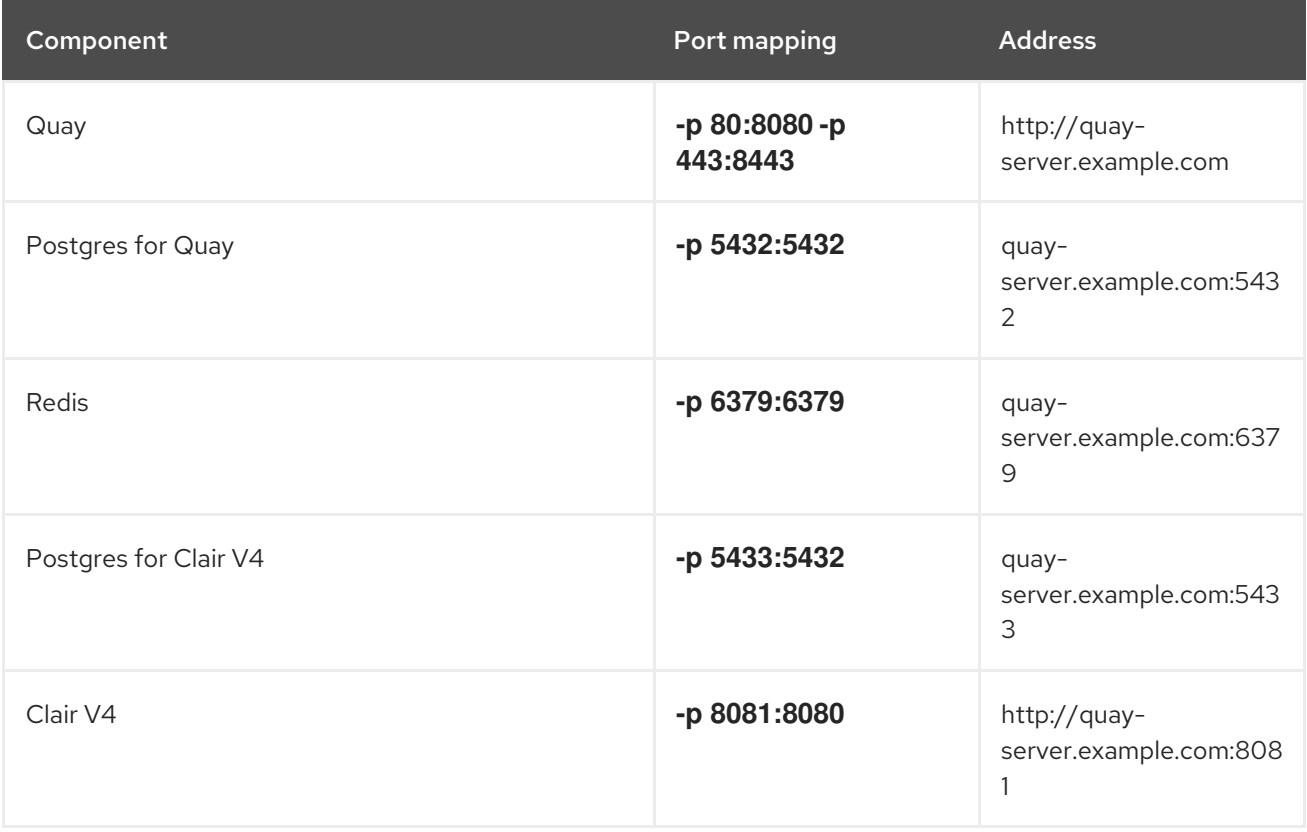

## <span id="page-12-0"></span>2.3. CONFIGURING THE DATABASE

Quay requires a database for storing metadata. Postgres is used throughout this document and is recommended for highly available configurations. Alternatively, you can use MySQL with a similar approach to configuration as described below.

## <span id="page-13-0"></span>2.3.1. Setting up Postgres

In this proof-of-concept scenario, you will use a directory on the local file system to persist database data.

1. In the installation folder, denoted here by the variable \$QUAY, create a directory for the database data and set the permissions appropriately:

\$ mkdir -p \$QUAY/postgres-quay \$ setfacl -m u:26:-wx \$QUAY/postgres-quay

2. Use **podman run** to start the **Postgres** container, specifying the username, password, database name and port, together with the volume definition for database data:

\$ sudo podman run -d --rm --name postgresql-quay \ -e POSTGRESQL USER=quayuser \ -e POSTGRESQL\_PASSWORD=quaypass \ -e POSTGRESQL DATABASE=quay \ -e POSTGRESQL\_ADMIN\_PASSWORD=adminpass \ -p 5432:5432 \ -v \$QUAY/postgres-quay:/var/lib/pgsql/data:Z \ registry.redhat.io/rhel8/postgresql-10:1

3. Ensure that the Postgres **pg\_trgm** module is installed, as it is required by Quay:

\$ sudo podman exec -it postgresql-quay /bin/bash -c 'echo "CREATE EXTENSION IF NOT EXISTS pg\_trgm" | psql -d quay -U postgres'

## <span id="page-13-1"></span>2.4. CONFIGURING REDIS

Redis ia a key-value store that is used by Quay for live builder logs and the Red Hat Quay tutorial.

## <span id="page-13-2"></span>2.4.1. Setting up Redis

Use **podman run** to start the **Redis** container, specifying the port and password:

\$ sudo podman run -d --rm --name redis \ -p 6379:6379 \ -e REDIS\_PASSWORD=strongpassword \ registry.redhat.io/rhel8/redis-5:1

## <span id="page-13-3"></span>2.5. CONFIGURING RED HAT QUAY

Before running the Red Hat Quay service, you need to generate a configuration file that details of all the components, including registry settings, and database and Redis connection parameters.

1. To generate a configuration file, run the **Quay** container in **config** mode, specifying a password, for example, the string **secret**.

٠

\$ sudo podman run --rm -it --name quay\_config -p 80:8080 -p 443:8443 registry.redhat.io/quay/quay-rhel8:v3.7.13 config secret

- 2. Use your browser to access the user interface for the configuration tool at **http://quayserver.example.com**. Note this documentation assumes you have configured the **quayserver.example.com** hostname in your **/etc/hosts** file.
- 3. Log in with the username **quayconfig** and password **secret**, or whatever values were specified in the **podman run** command above.

## <span id="page-14-0"></span>2.5.1. Red Hat Quay setup

In the configuration editor, the following details are entered:

- **•** Basic configuration
- **•** Server configuration
- Database
- Redis

### <span id="page-14-1"></span>2.5.1.1. Basic configuration

In the basic configuration setting, complete the registry title and the registry short title fields. The default values can be used if they are populated.

#### <span id="page-14-2"></span>2.5.1.2. Server configuration

Specify the HTTP host and port for the location where the registry will be accessible on the network. If you followed the instructions in this document, enter **quay-server.example.com**.

### <span id="page-14-3"></span>2.5.1.3. Database

In the database section, specify connection details for the database that Red Hat Quay uses to store metadata. If you followed the instructions in this document for deploying a proof-of-concept system, the following values would be entered:

- Database Type: Postgres
- Database Server: quay-server.example.com:5432
- Username: quayuser
- Password: quaypass
- **•** Database Name: quay

#### <span id="page-14-4"></span>2.5.1.4. Redis

The Redis key-value store is used to store real-time events and build logs. If you followed the instructions in this document for deploying a proof-of-concept system, the following values would be entered:

Redis Hostname: quay-server.example.com

- Redis port: 6379 (default)
- Redis password: strongpassword

## <span id="page-15-0"></span>2.5.2. Validate and download configuration

When all required fields have been set, validate your settings by clicking **Validate Configuration Changes**. If any errors are reported, continue editing your configuration until all required fields are valid and Red Hat Quay can connect to your database and Redis servers.

Once your configuration is valid, download the **configuration** file. Stop the **Quay** container that is running the configuration editor.

## <span id="page-15-1"></span>2.6. DEPLOYING RED HAT QUAY

## <span id="page-15-2"></span>2.6.1. Prerequisites

- Your Quay database and Redis servers are running.
- You have generated a valid configuration bundle.
- You have stopped the **Quay** container that you used to run the configuration editor.

## <span id="page-15-3"></span>2.6.2. Prepare config folder

Unpack the configuration bundle so that Quay can use it:

\$ mkdir \$QUAY/config \$ cp ~/Downloads/quay-config.tar.gz \$QUAY/config \$ cd \$QUAY/config \$ tar xvf quay-config.tar.gz

## <span id="page-15-4"></span>2.6.3. Prepare local storage for image data

- For this proof-of-concept deployment, use the local file system to store the registry images:
	- \$ mkdir \$QUAY/storage \$ setfacl -m u:1001:-wx \$QUAY/storage

## <span id="page-15-5"></span>2.6.4. Deploy the Red Hat Quay registry

Use **podman run** to start the **Quay** container. Specify the appropriate volumes for your configuration data and local storage for image data:

\$ sudo podman run -d --rm -p 80:8080 -p 443:8443 \ --name=quay \ -v \$QUAY/config:/conf/stack:Z \ -v \$QUAY/storage:/datastorage:Z \ registry.redhat.io/quay/quay-rhel8:v3.7.13

## <span id="page-15-6"></span>2.7. USING RED HAT QUAY

The following steps allow you to use the interface and create new organizations and repositories , and to search and browse existing repositories. Following step 3, you can use the command line interface to interact with the registry, and to push and pull images.

- 1. Use your browser to access the user interface for the Red Hat Quay registry at **http://quayserver.example.com**, assuming you have configured **quay-server.example.com** as your hostname in your **/etc/hosts** file.
- 2. Click **Create Account** and add a user, for example, **quayadmin** with a password **password**.
- 3. From the command line, log in to the registry:

\$ sudo podman login --tls-verify=false quay-server.example.com Username: quayadmin Password: password Login Succeeded!

#### <span id="page-16-0"></span>2.7.1. Push and pull images

1. To test pushing and pulling images from the Red Hat Quay registry, first pull a sample image from an external registry:

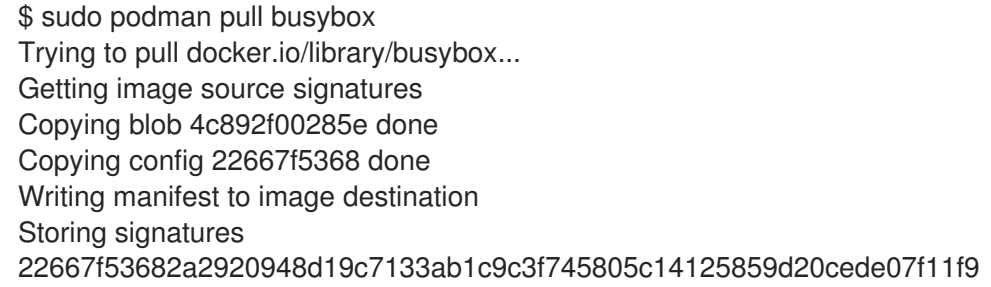

2. Use the **podman images** command to see the local copy:

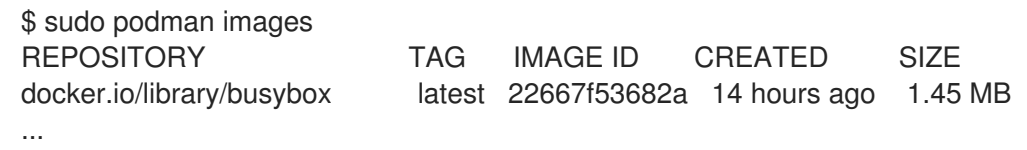

3. Tag this image, in preparation for pushing it to the Red Hat Quay registry:

\$ sudo podman tag docker.io/library/busybox quayserver.example.com/quayadmin/busybox:test

4. Next, push the image to the Red Hat Quay registry. Following this step, you can use your browser to see the tagged image in your repository.

\$ sudo podman push --tls-verify=false quay-server.example.com/quayadmin/busybox:test Getting image source signatures Copying blob 6b245f040973 done Copying config 22667f5368 done Writing manifest to image destination Storing signatures

5. To test access to the image from the command line, first delete the local copy of the image:

\$ sudo podman rmi quay-server.example.com/quayadmin/busybox:test Untagged: quay-server.example.com/quayadmin/busybox:test

6. Pull the image again, this time from your Red Hat Quay registry:

\$ sudo podman pull --tls-verify=false quay-server.example.com/quayadmin/busybox:test Trying to pull quay-server.example.com/quayadmin/busybox:test... Getting image source signatures Copying blob 6ef22a7134ba [--------------------------------------] 0.0b / 0.0b Copying config 22667f5368 done Writing manifest to image destination Storing signatures 22667f53682a2920948d19c7133ab1c9c3f745805c14125859d20cede07f11f9

## <span id="page-18-0"></span>CHAPTER 3. ADVANCED RED HAT QUAY DEPLOYMENT

## <span id="page-18-1"></span>3.1. USING SSL TO PROTECT CONNECTIONS TO RED HAT QUAY

## <span id="page-18-2"></span>3.1.1. Introduction to using SSL

To configure Red Hat Quay with a [self-signed](https://en.wikipedia.org/wiki/Self-signed_certificate) certificate, you need to create a Certificate Authority (CA) and then generate the required key and certificate files.

The following examples assume you have configured the server hostname **quay-server.example.com** using DNS or another naming mechanism, such as adding an entry in your **/etc/hosts** file:

\$ cat /etc/hosts ... 192.168.1.112 quay-server.example.com

## <span id="page-18-3"></span>3.1.2. Create a Certificate Authority and sign a certificate

At the end of this procedure, you will have a certificate file and a primary key file named **ssl.cert** and **ssl.key**, respectively.

## <span id="page-18-4"></span>3.1.2.1. Create a Certificate Authority

1. Generate the root CA key:

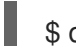

\$ openssl genrsa -out rootCA.key 2048

2. Generate the root CA cert:

\$ openssl req -x509 -new -nodes -key rootCA.key -sha256 -days 1024 -out rootCA.pem

3. Enter the information that will be incorporated into your certificate request, including the server hostname, for example:

Country Name (2 letter code) [XX]:IE State or Province Name (full name) []:GALWAY Locality Name (eg, city) [Default City]:GALWAY Organization Name (eg, company) [Default Company Ltd]:QUAY Organizational Unit Name (eg, section) []:DOCS Common Name (eg, your name or your server's hostname) []:quay-server.example.com

## <span id="page-18-5"></span>3.1.2.2. Sign a certificate

1. Generate the server key:

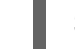

\$ openssl genrsa -out ssl.key 2048

2. Generate a signing request:

\$ openssl req -new -key ssl.key -out ssl.csr

3. Enter the information that will be incorporated into your certificate request, including the server hostname, for example:

Country Name (2 letter code) [XX]:IE State or Province Name (full name) []:GALWAY Locality Name (eg, city) [Default City]:GALWAY Organization Name (eg, company) [Default Company Ltd]:QUAY Organizational Unit Name (eg, section) []:DOCS Common Name (eg, your name or your server's hostname) []:quay-server.example.com

4. Create a configuration file **openssl.cnf**, specifying the server hostname, for example:

#### openssl.cnf

```
[req]
req extensions = v3 req
distinguished name = req distinguished name
[req_distinguished_name]
[ v3 req ]
basicConstraints = CA:FALSE
keyUsage = nonRepudiation, digitalSignature, keyEncipherment
subjectAltName = @alt_names
[alt_names]
DNS.1 = quay-server.example.com
IP.1 = 192.168.1.112
```
5. Use the configuration file to generate the certificate **ssl.cert**:

\$ openssl x509 -req -in ssl.csr -CA rootCA.pem -CAkey rootCA.key -CAcreateserial -out ssl.cert -days 356 -extensions v3\_req -extfile openssl.cnf

## <span id="page-19-0"></span>3.1.3. Configuring SSL using the UI

This section configures SSL using the Quay UI. To configure SSL using the command line interface, see the following section.

1. Start the **Quay** container in configuration mode:

\$ sudo podman run --rm -it --name quay\_config -p 80:8080 -p 443:8443 registry.redhat.io/quay/quay-rhel8:v3.7.13 config secret

- 2. In the Server Configuration section, select **Red Hat Quay handles TLS** for TLS. Upload the certificate file and private key file created earlier, ensuring that the Server Hostname matches the value used when creating the certs. Validate and download the updated configuration.
- 3. Stop the **Quay** container and then restart the registry:

\$ sudo podman rm -f quay \$ sudo podman run -d --rm -p 80:8080 -p 443:8443 \ --name=quay \ -v \$QUAY/config:/conf/stack:Z \ -v \$QUAY/storage:/datastorage:Z \ registry.redhat.io/quay/quay-rhel8:v3.7.13

## <span id="page-20-0"></span>3.1.4. Configuring SSL using the command line

Another option when configuring SSL is to use the command line interface.

1. Copy the certificate file and primary key file to your configuration directory, ensuring they are named **ssl.cert** and **ssl.key** respectively:

\$ cp ~/ssl.cert \$QUAY/config \$ cp ~/ssl.key \$QUAY/config \$ cd \$QUAY/config

2. Edit the **config.yaml** file and specify that you want Quay to handle TLS:

### config.yaml

... SERVER\_HOSTNAME: quay-server.example.com ... PREFERRED\_URL\_SCHEME: https ...

3. Stop the **Quay** container and restart the registry:

```
$ sudo podman rm -f quay
$ sudo podman run -d --rm -p 80:8080 -p 443:8443 \
 --name=quay \
 -v $QUAY/config:/conf/stack:Z \
 -v $QUAY/storage:/datastorage:Z \
 registry.redhat.io/quay/quay-rhel8:v3.7.13
```
## <span id="page-20-1"></span>3.1.5. Testing SSL configuration using the command line

Use the **podman login** command to attempt to log in to the Quay registry with SSL enabled:

\$ sudo podman login quay-server.example.com Username: quayadmin Password:

Error: error authenticating creds for "quay-server.example.com": error pinging docker registry quay-server.example.com: Get "https://quay-server.example.com/v2/": x509: certificate signed by unknown authority

Podman does not trust self-signed certificates. As a workaround, use the **--tls-verify** option:

\$ sudo podman login --tls-verify=false quay-server.example.com Username: quayadmin Password:

Login Succeeded!

Configuring Podman to trust the root Certificate Authority (CA) is covered in a subsequent section.

## <span id="page-20-2"></span>3.1.6. Testing SSL configuration using the browser

When you attempt to access the Quay registry, in this case, **<https://quay-server.example.com>**, the browser warns of the potential risk:

 $\leftarrow$   $\rightarrow$  C  $\Delta$  Not secure | quay-server.example.com

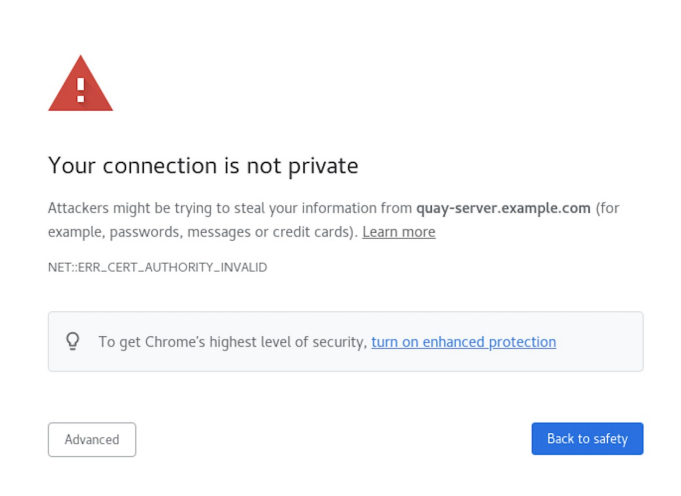

Proceed to the log in screen, and the browser will notify you that the connection is not secure:

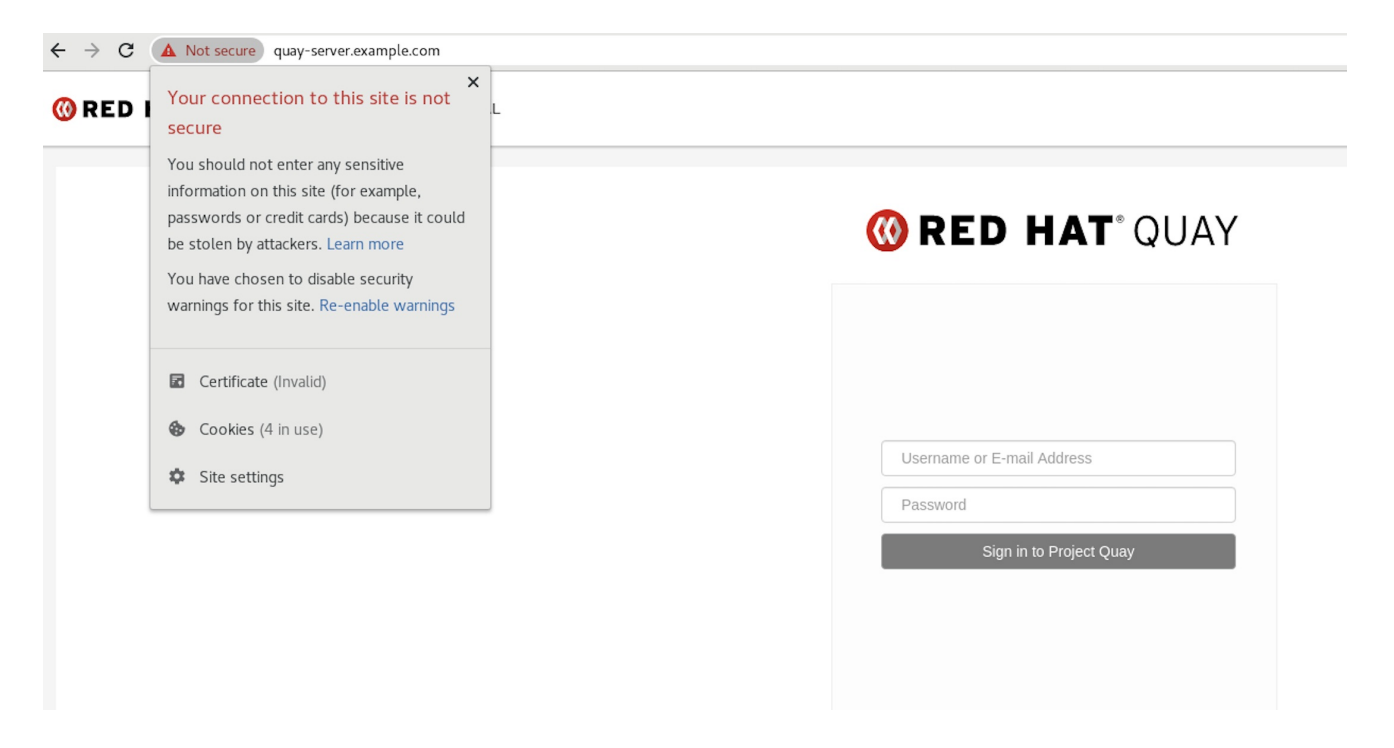

Configuring the system to trust the root Certificate Authority (CA) is covered in the subsequent section.

### <span id="page-21-0"></span>3.1.7. Configuring podman to trust the Certificate Authority

Podman uses two paths to locate the CA file, namely, **/etc/containers/certs.d/** and **/etc/docker/certs.d/**.

Copy the root CA file to one of these locations, with the exact path determined by the server hostname, and naming the file **ca.crt**:

\$ sudo cp rootCA.pem /etc/containers/certs.d/quay-server.example.com/ca.crt

Alternatively, if you are using Docker, you can copy the root CA file to the equivalent Docker directory:

\$ sudo cp rootCA.pem /etc/docker/certs.d/quay-server.example.com/ca.crt

You should no longer need to use the **--tls-verify=false** option when logging in to the registry:

\$ sudo podman login quay-server.example.com

Username: quayadmin Password: Login Succeeded!

## <span id="page-22-0"></span>3.1.8. Configuring the system to trust the certificate authority

1. Copy the root CA file to the consolidated system-wide trust store:

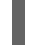

\$ sudo cp rootCA.pem /etc/pki/ca-trust/source/anchors/

2. Update the system-wide trust store configuration:

\$ sudo update-ca-trust extract

3. You can use the **trust list** command to ensure that the Quay server has been configured:

\$ trust list | grep quay label: quay-server.example.com

Now, when you browse to the registry at **<https://quay-server.example.com>**, the lock icon shows that the connection is secure:

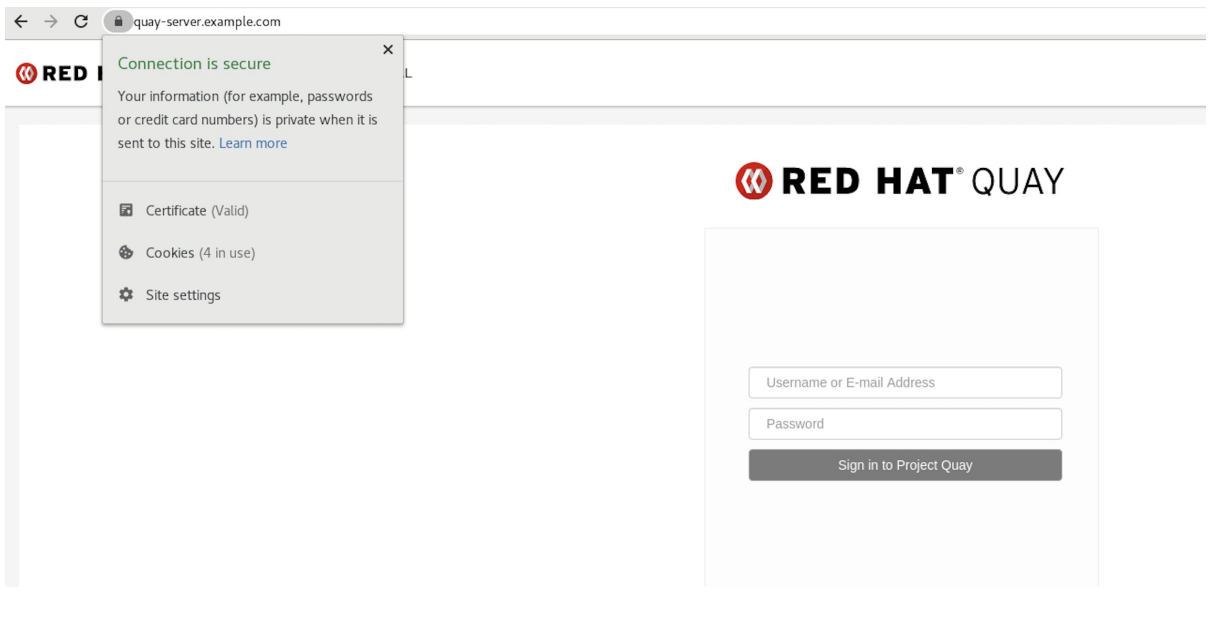

4. To remove the root CA from system-wide trust, delete the file and update the configuration:

\$ sudo rm /etc/pki/ca-trust/source/anchors/rootCA.pem \$ sudo update-ca-trust extract \$ trust list | grep quay

## \$

More information can be found in the RHEL 8 [documentation](https://access.redhat.com/documentation/en-us/red_hat_enterprise_linux/8/html/security_hardening/using-shared-system-certificates_security-hardening) in the chapter Using shared system certificates.

## <span id="page-23-0"></span>3.2. RED HAT QUAY SUPERUSER

A **superuser** is a Quay user account that has extended privileges, including the ability to:

- Manage users
- Manage organizations
- Manage service keys
- View the change log
- Query the usage logs
- Create globally visible user messages

## <span id="page-23-1"></span>3.2.1. Adding a superuser to Quay using the UI

This section covers how to add a superuser using the Quay UI. To add a superuser using the command line interface, see the following section.

1. Start the **Quay** container in configuration mode, loading the existing configuration as a volume:

 $$$  sudo podman run --rm -it --name quay config  $\setminus$ -p 8080:8080 \ -p 443:8443 \ -v \$QUAY/config:/conf/stack:Z \ registry.redhat.io/quay/quay-rhel8:v3.7.13 config secret

- 2. Under the **Access Settings** section of the UI, enter the name of the user (in this instance, **quayadmin**) in the **Super Users** field and click **Add**.
- 3. Validate and download the **configuration** file and then terminate the **Quay** container that is running in config mode. Extract the **config.yaml** file to the configuration directory and restart the **Quay** container in registry mode:

\$ sudo podman rm -f quay \$ sudo podman run -d --rm -p 80:8080 -p 443:8443 \ --name=quay \ -v \$QUAY/config:/conf/stack:Z \ -v \$QUAY/storage:/datastorage:Z \ registry.redhat.io/quay/quay-rhel8:v3.7.13

## <span id="page-23-2"></span>3.2.2. Editing the config.yaml file to add a superuser

You can also add a superuser by editing the **config.yaml** file directly. The list of superuser accounts is stored as an array in the field **SUPER\_USERS**.

Stop the container registry if it is running, and add the **SUPER\_USERS** array to the **config.yaml** file:

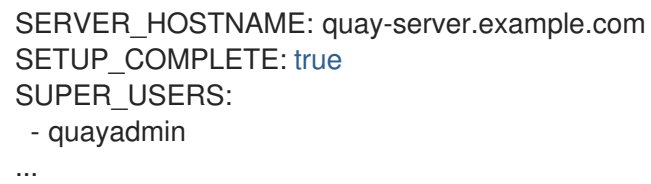

### <span id="page-24-0"></span>3.2.3. Accessing the superuser admin panel

1. Restart the Quay registry:

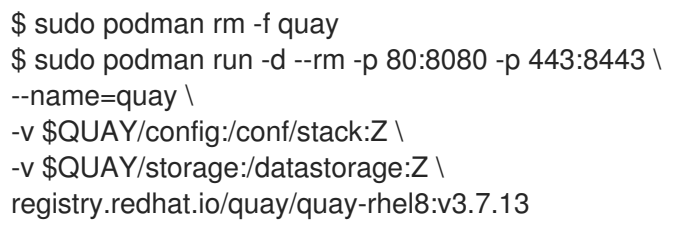

2. Access the Super User Admin Panel by clicking on the current user's name or avatar in the top right-hand corner of the UI. If the user has been added as a superuser, an extra item is presented in the drop-down list called Super User Admin Panel.

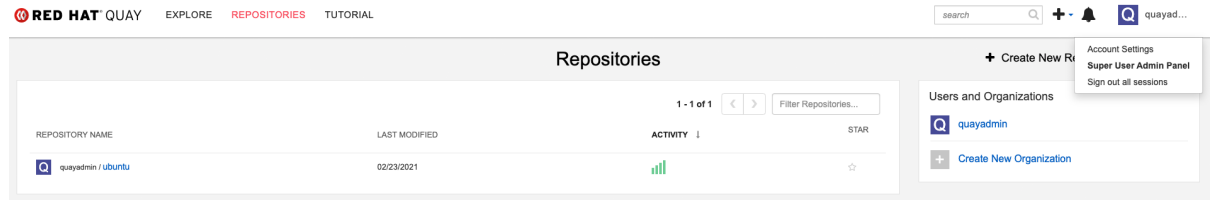

### <span id="page-24-1"></span>3.2.3.1. Creating a globally visible user message

Using the Superuser Admin Panel, you can create **Normal**, **Warning**, or **Error** messages for your organization.

- 1. Click your user name in the top right-hand corner of the UI. Select **Super User Admin Panel**.
- 2. On the Red Hat Quay Management page, click **Globally visible user messages** on the left hand pane.
- 3. Click **Create Message** to show a drop-down menu containing **Normal**, **Warning**, and **Error** message types:

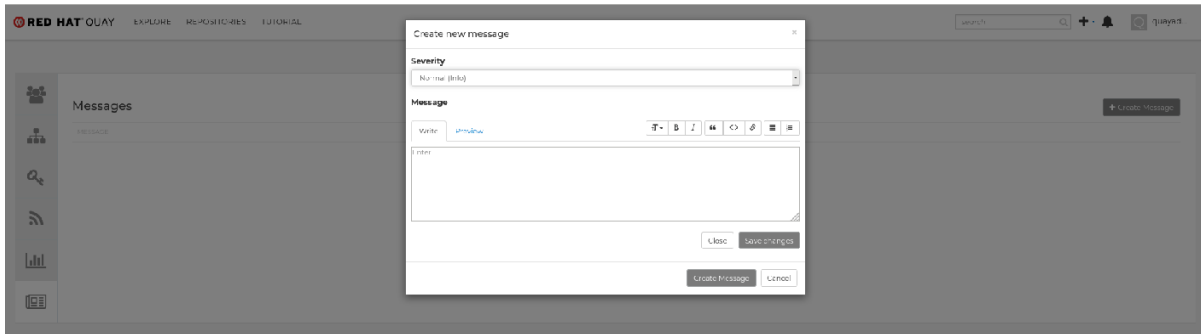

4. Enter a message by selecting **Click to set message**, then click **Create Message**.

#### Messages can be deleted by clicking **Options** and then **Delete Message**.

## <span id="page-25-0"></span>3.3. REPOSITORY MIRRORING

### <span id="page-25-1"></span>3.3.1. Repository mirroring

Red Hat Quay repository mirroring lets you mirror images from external container registries (or another local registry) into your Red Hat Quay cluster. Using repository mirroring, you can synchronize images to Red Hat Quay based on repository names and tags.

From your Red Hat Quay cluster with repository mirroring enabled, you can:

- Choose a repository from an external registry to mirror
- Add credentials to access the external registry
- $\bullet$  Identify specific container image repository names and tags to sync
- Set intervals at which a repository is synced
- Check the current state of synchronization

To use the mirroring functionality, you need to:

- Enable repository mirroring in the Red Hat Quay configuration
- Run a repository mirroring worker
- **•** Create mirrored repositories

All repository mirroring configuration can be performed using the configuration tool UI or via the Red Hat Quay API

## <span id="page-25-2"></span>3.3.2. Mirroring configuration UI

1. Start the **Quay** container in configuration mode and select the Enable Repository Mirroring check box. If you want to require HTTPS communications and verify certificates during mirroring, select the HTTPS and cert verification check box.

Repository Mirroring

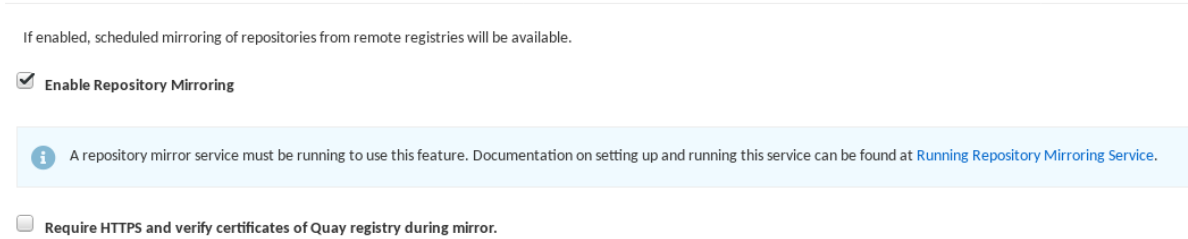

2. Validate and download the **configuration** file, and then restart Quay in registry mode using the updated config file.

## <span id="page-25-3"></span>3.3.3. Mirroring worker

Use the following procedure to start the repository mirroring worker.

#### Procedure

If you have not configured TLS communications using a **/root/ca.crt** certificate, enter the following command to start a **Quay** pod with the **repomirror** option:

\$ sudo podman run -d --name mirroring-worker \ -v \$QUAY/config:/conf/stack:Z \ {productrepo}/{quayimage}:{productminv} repomirror

If you have configured TLS communications using a **/root/ca.crt** certificate, enter the following command to start the repository mirroring worker:

\$ sudo podman run -d --name mirroring-worker \ -v \$QUAY/config:/conf/stack:Z \ -v /root/ca.crt:/etc/pki/ca-trust/source/anchors/ca.crt:Z \ {productrepo}/{quayimage}:{productminv} repomirror

### <span id="page-26-0"></span>3.3.4. Creating a mirrored repository

The steps shown in this section assume you already have enabled repository mirroring in the configuration for your Red Hat Quay cluster and that you have a deployed a mirroring worker.

When mirroring a repository from an external container registry, create a new private repository. Typically the same name is used as the target repository, for example, **quay-rhel8**:

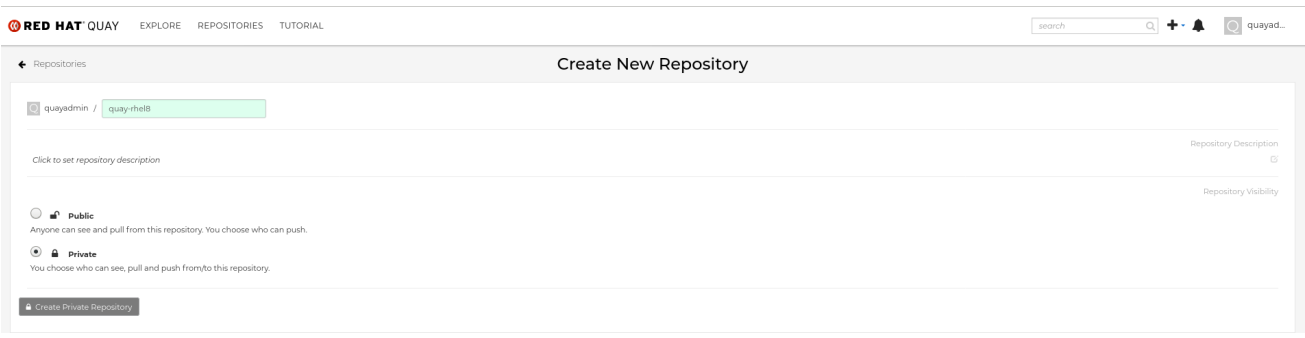

#### <span id="page-26-1"></span>3.3.4.1. Repository mirroring settings

1. In the Settings tab, set the Repository State to **Mirror**:

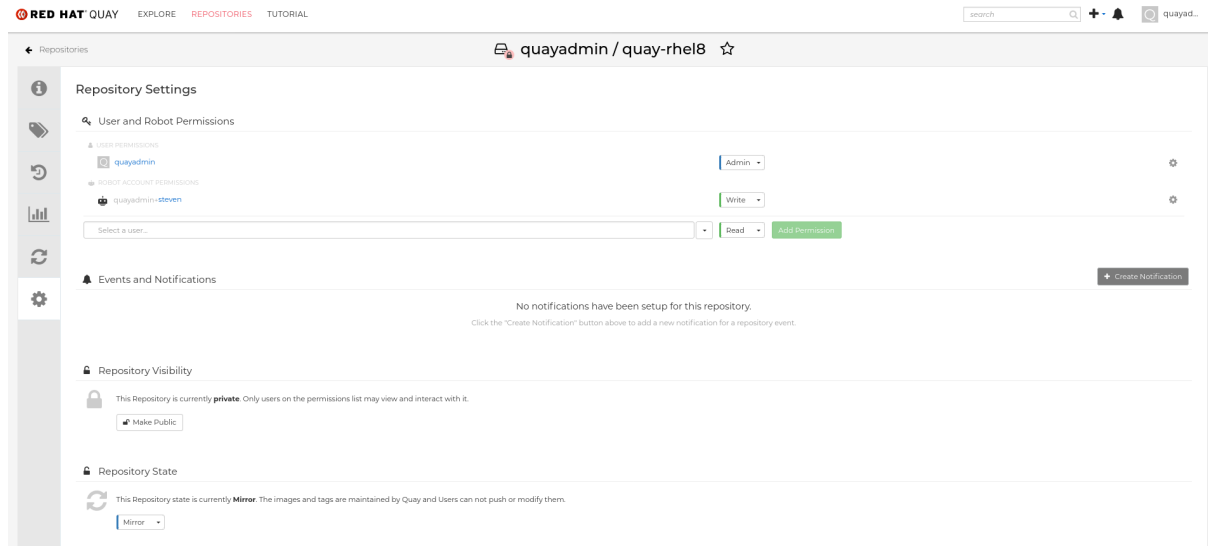

2. In the Mirror tab, enter the details for connecting to the external registry, along with the tags, scheduling and access information:

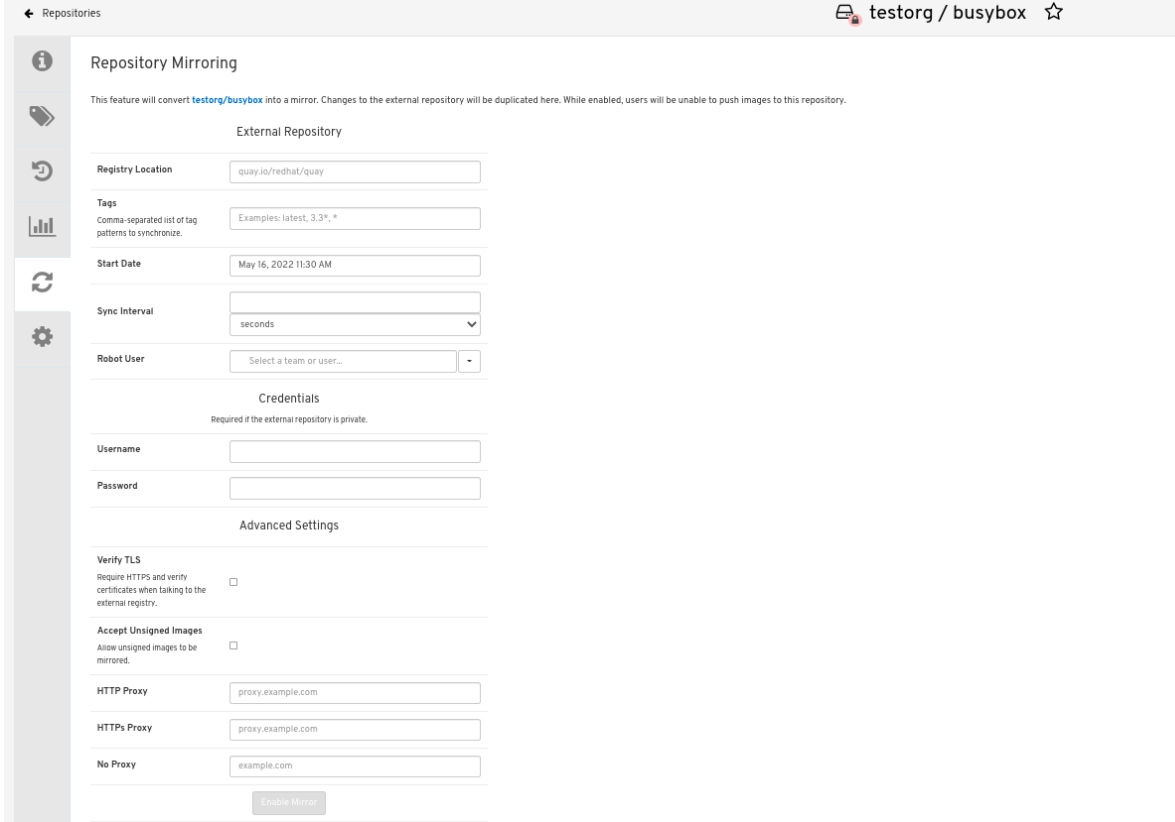

- 3. Enter the details as required in the following fields:
	- **Registry Location:** The external repository you want to mirror, for example, **registry.redhat.io/quay/quay-rhel8**
	- **Tags:** This field is required. You may enter a comma-separated list of individual tags or tag patterns. (See *Tag Patterns* section for details.)

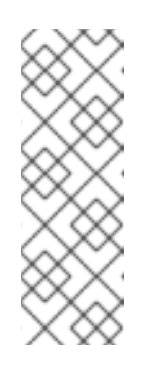

#### **NOTE**

In order for Quay to get the list of tags in the remote repository, one of the following requirements must be met:

- An image with the "latest" tag must exist in the remote repository *OR*
- At least one explicit tag, without pattern matching, must exist in the list of tags that you specify
- **Start Date:** The date on which mirroring begins. The current date and time is used by default.
- **Sync Interval:** Defaults to syncing every 24 hours. You can change that based on hours or days.
- Robot User: Create a new robot account or choose an existing robot account to do the mirroring.
- **Username:** The username for accessing the external registry holding the repository you are mirroring.

**• Password:** The password associated with the Username. Note that the password cannot include characters that require an escape character (\).

#### <span id="page-28-0"></span>3.3.4.2. Advanced settings

- In the Advanced Settings section, configure TLS and proxy, if required:
- Verify TLS: Check this box if you want to require HTTPS and to verify certificates, when communicating with the target remote registry.
- HTTP Proxy: Identify the HTTP proxy server needed to access the remote site, if one is required.
- HTTPS Proxy: Identify the HTTPS proxy server needed to access the remote site, if one is required.
- No Proxy: List of locations that do not require proxy  $\bullet$

#### <span id="page-28-1"></span>3.3.4.3. Synchronize now

To perform an immediate mirroring operation, press the Sync Now button on the repository's Mirroring tab. The logs are available on the Usage Logs tab:

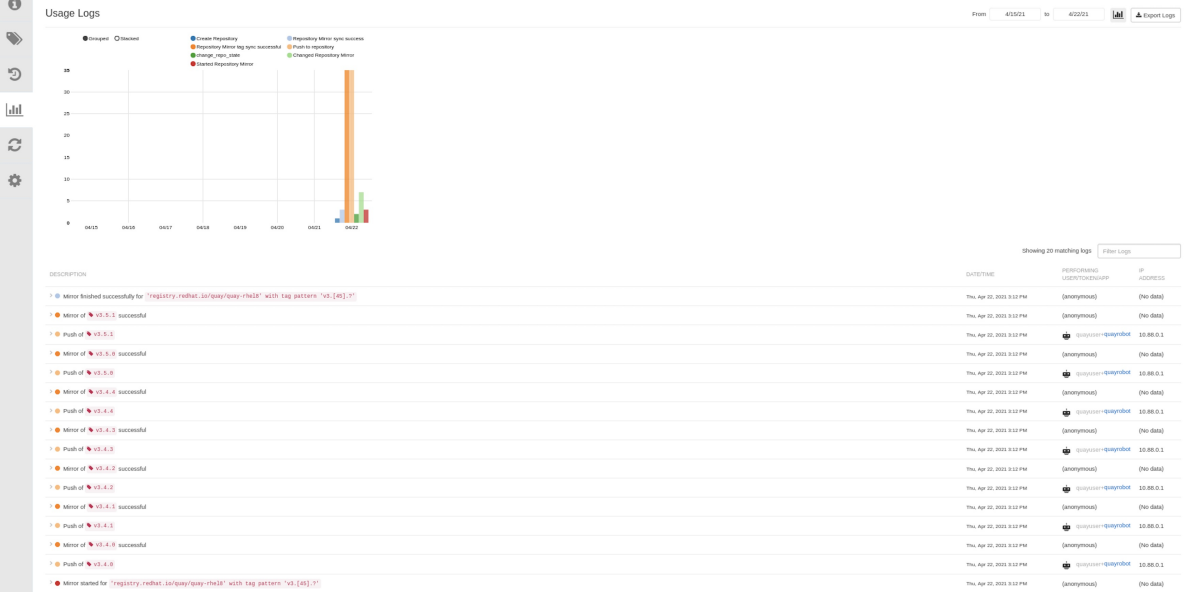

When the mirroring is complete, the images will appear in the Tags tab:

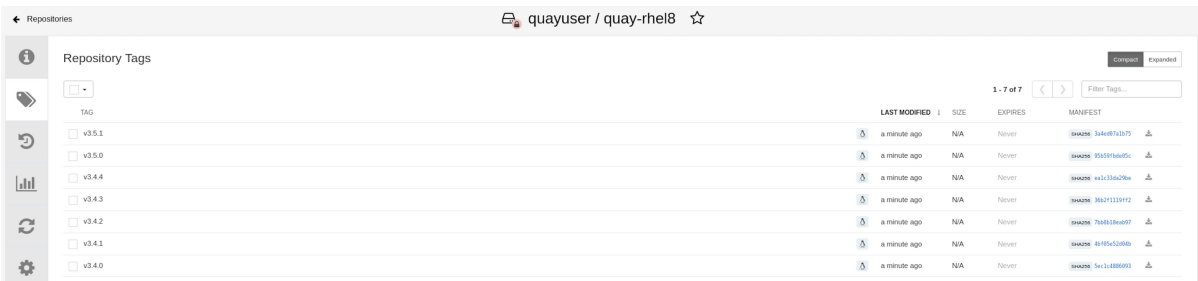

Below is an example of a completed Repository Mirroring screen:

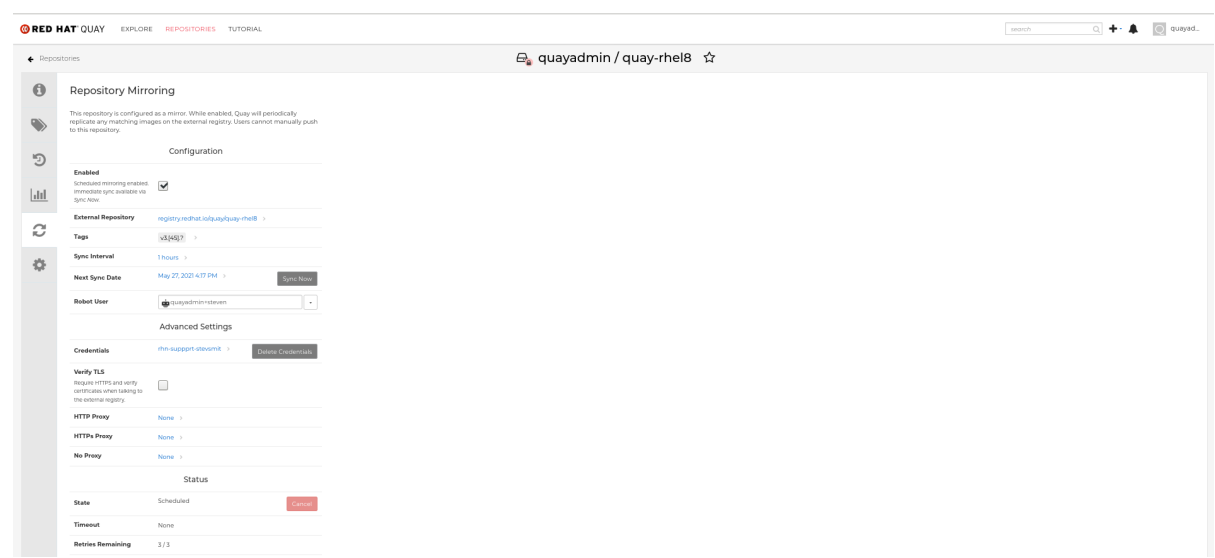

## <span id="page-29-0"></span>3.3.5. Mirroring tag patterns

As noted above, at least one Tag must be explicitly entered (ie. not a tag pattern) *or* the tag "latest" must exist in the report repository. (The tag "latest" will not be synced unless specified in the tag list.). This is required for Quay to get the list of tags in the remote repository to compare to the specified list to mirror.

### <span id="page-29-1"></span>3.3.5.1. Pattern syntax

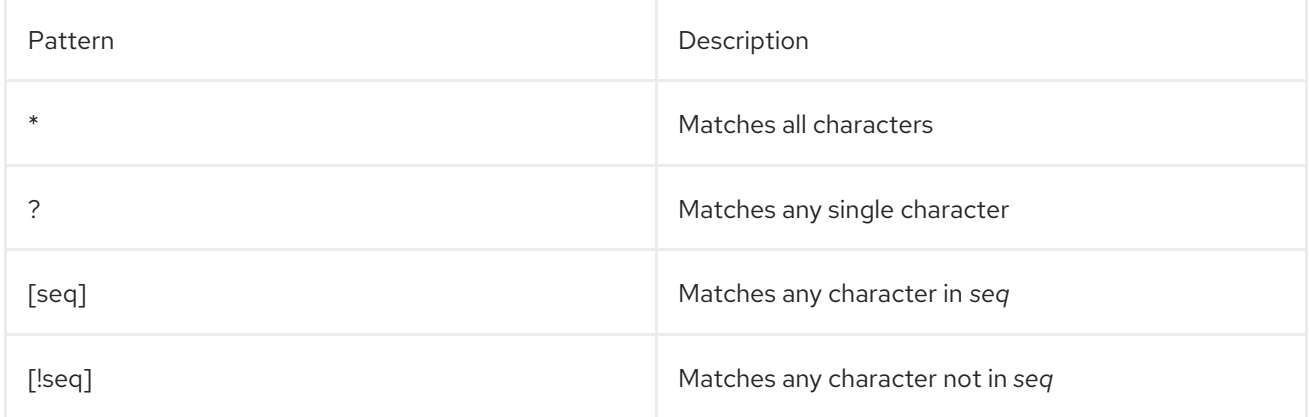

## <span id="page-29-2"></span>3.3.5.2. Example tag patterns

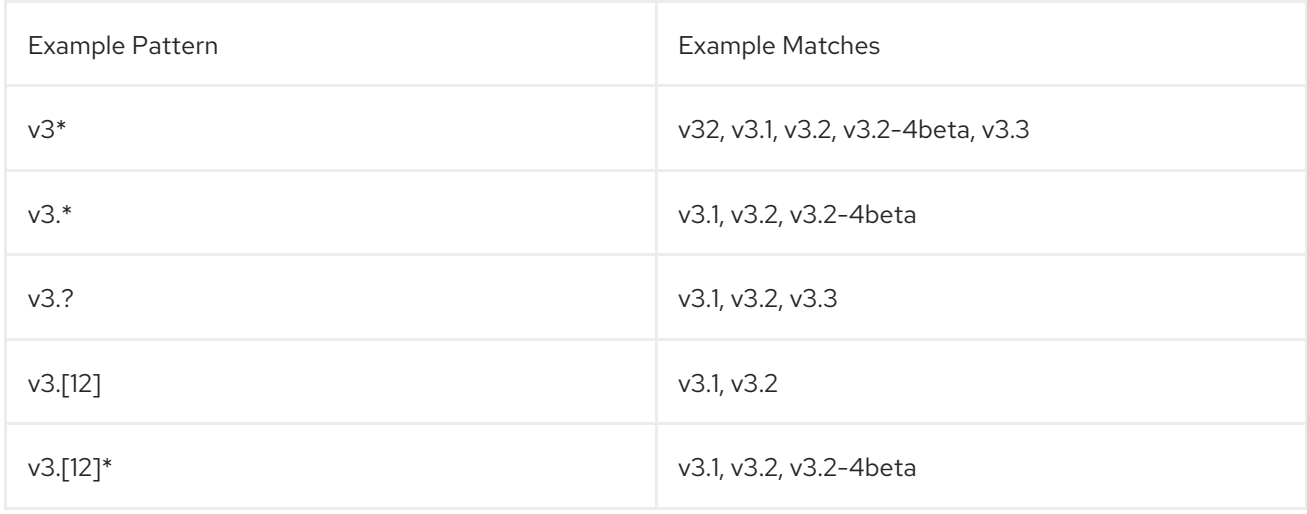

v3.[!1]\* v3.2, v3.2-4beta, v3.3

## <span id="page-30-0"></span>3.4. DEPLOYING CLAIR V4

Clair is an application for parsing image contents and reporting vulnerabilities affecting the contents. This is performed via static analysis and not at runtime. Clair's analysis is broken into three distinct parts:

- **Indexing:** Indexing starts with submitting a Manifest to Clair. On receipt, Clair will fetch layers, scan their contents, and return an intermediate representation called an IndexReport. Manifests are Clair's representation of a container image. Clair leverages the fact that OCI Manifests and Layers are content-addressed to reduce duplicated work. Once a Manifest is indexed, the IndexReport is persisted for later retrieval.
- Matching: Matching takes an IndexReport and correlates vulnerabilities affecting the manifest that the report represents. Clair is continually ingesting new security data and a request to the matcher will always provide you with the most up to date vulnerability analysis of an IndexReport.
- Notifications: Clair implements a notification service. When new vulnerabilities are discovered, the notifier service will determine if these vulnerabilities affect any indexed Manifests. The notifier will then take action according to its configuration.

## <span id="page-30-1"></span>3.4.1. Deploying a separate database for Clair

Clair requires a Postgres database. You can share a common database between Quay and Clair if Quay is also using Postgres, but in this example a separate, Clair-specific database is deployed.

In this proof-of-concept scenario, you will use a directory on the local file system to persist database data.

1. In the installation folder, denoted here by the variable \$QUAY, create a directory for the Clair database data and set the permissions appropriately:

\$ mkdir -p \$QUAY/postgres-clairv4 \$ setfacl -m u:26:-wx \$QUAY/postgres-clairv4

2. Use podman to run the Postgres container, specifying the username, password, database name and port, together with the volume definition for database data. As the standard Postgres port, **5432**, is already in use by the Quay deployment, expose a different port, in this instance **5433**:

\$ sudo podman run -d --rm --name postgresql-clairv4 \ -e POSTGRESQL\_USER=clairuser \ -e POSTGRESQL\_PASSWORD=clairpass \ -e POSTGRESQL\_DATABASE=clair \ -e POSTGRESQL\_ADMIN\_PASSWORD=adminpass \ -p 5433:5432 \ -v \$QUAY/postgres-clairv4:/var/lib/pgsql/data:Z \ registry.redhat.io/rhel8/postgresql-10:1

3. Ensure that the Postgres **uuid-ossp** module is installed, as it is required by Clair:

\$ sudo podman exec -it postgresql-clairv4 /bin/bash -c 'echo "CREATE EXTENSION IF NOT EXISTS \"uuid-ossp\"" | psql -d clair -U postgres'

## <span id="page-31-0"></span>3.4.2. Quay configuration for Clair

1. Stop the **Quay** container if it is running, and restart it in configuration mode, loading the existing configuration as a volume:

\$ sudo podman run --rm -it --name quay\_config \ -p 80:8080 -p 443:8443 \ -v \$QUAY/config:/conf/stack:Z \ registry.redhat.io/quay/quay-rhel8:v3.7.13 config secret

- 2. Log in to the configuration tool and enable scanning in the Security Scanner section of the UI. Set the HTTP endpoint for Clair using a port that is not already in use on the **quay-server** system, for example **8081**. Create a Clair pre-shared key (PSK) using the **Generate PSK** button, for example:
	- Security Scanner Endpoint: **http://quay-server.example.com:8081**
	- Security Scanner PSK: **MTU5YzA4Y2ZkNzJoMQ==** The UI for setting the scanner data is shown in the following image:

#### Security Scanner UI

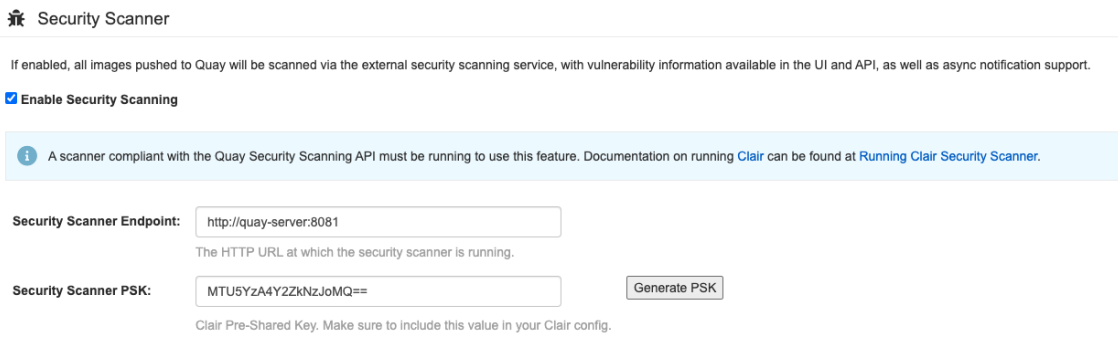

3. Validate and download the **configuration** file and then stop the **Quay** container that is running the configuration editor. Extract the configuration bundle as before into the **\$QUAY/config** directory.

\$ cp ~/Downloads/quay-config.tar.gz \$QUAY/config \$ cd \$QUAY/config \$ tar xvf quay-config.tar.gz

The Red Hat Quay configuration file is now updated to contain the following fields for the security scanner:

```
...
FEATURE_SECURITY_NOTIFICATIONS: true
FEATURE_SECURITY_SCANNER: true
...
SECURITY_SCANNER_INDEXING_INTERVAL: 30
SECURITY_SCANNER_V4_ENDPOINT: http://quay-server.example.com:8081
SECURITY_SCANNER_V4_PSK: MTU5YzA4Y2ZkNzJoMQ==
SERVER_HOSTNAME: quay-server.example.com
...
```
## <span id="page-31-1"></span>3.4.3. Clair configuration

#### Detailed information on Clair configuration is available at <https://github.com/quay/clair/blob/main/Documentation/reference/config.md>.

Create a config.yaml file in your **/etc/** directory, for example, **/etc/clairv4/config/config.yaml**. Use the following example, which provides a minimal configuration for use in a proof of concept deployment:

```
http_listen_addr: :8081
introspection_addr: :8089
log_level: debug
indexer:
 connstring: host=quay-server.example.com port=5433 dbname=clair user=clairuser
password=clairpass sslmode=disable
 scanlock_retry: 10
 layer_scan_concurrency: 5
 migrations: true
matcher:
 connstring: host=quay-server.example.com port=5433 dbname=clair user=clairuser
password=clairpass sslmode=disable
 max_conn_pool: 100
 run: ""
 migrations: true
 indexer_addr: clair-indexer
notifier:
 connstring: host=quay-server.example.com port=5433 dbname=clair user=clairuser
password=clairpass sslmode=disable
 delivery_interval: 1m
 poll_interval: 5m
 migrations: true
auth:
 psk:
  key: "MTU5YzA4Y2ZkNzJoMQ=="
  iss: ["quay"]
# tracing and metrics
trace:
 name: "jaeger"
 probability: 1
 jaeger:
  agent_endpoint: "localhost:6831"
  service_name: "clair"
metrics:
 name: "prometheus"
```
- **http listen addr** is set to the port of the Clair HTTP endpoint that you specified in the Quay configuration tool, in this case **:8081**.
- The Clair pre-shared key (PSK) that you generated in the Quay configuration tool is used for authentication, with the issuer, specified in the **iss** field, set to **quay**.

## <span id="page-32-0"></span>3.4.4. Running Clair

1. Use the **podman run** command to run the Clair container, exposing the HTTP endpoint port that you specified in the configuration tool, in this case **8081**:

\$ sudo podman run -d --rm --name clairv4 \

-p 8081:8081 -p 8089:8089 \ -e CLAIR\_CONF=/clair/config.yaml -e CLAIR\_MODE=combo \ -v /etc/clairv4/config:/clair:Z \ registry.redhat.io/quay/clair-rhel8:v3.7.13

2. Next, restart the **Quay** container using the updated configuration file containing the scanner settings:

\$ sudo podman run -d --rm -p 80:8080 -p 443:8443 \ --name=quay \ -v \$QUAY/config:/conf/stack:Z \ -v \$QUAY/storage:/datastorage:Z \ registry.redhat.io/quay/quay-rhel8:v3.7.13

## <span id="page-33-0"></span>3.4.5. Using Clair security scanning

1. From the command line, log in to the registry:

\$ sudo podman login --tls-verify=false quay-server.example.com Username: quayadmin Password: Login Succeeded!

2. Pull, tag and push a sample image to the registry:

\$ sudo podman pull ubuntu:20.04 \$ sudo podman tag docker.io/library/ubuntu:20.04 quayserver.example.com/quayadmin/ubuntu:20.04 \$ sudo podman push --tls-verify=false quay-server.example.com/quayadmin/ubuntu:20.04

The results from the security scanning can be seen in the Quay UI, as shown in the following images:

#### Scanning summary

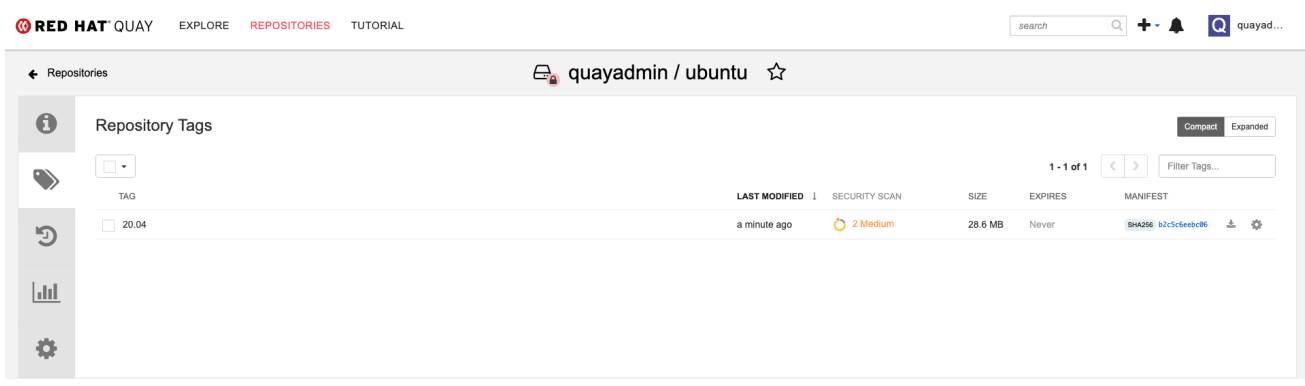

### Scanning details

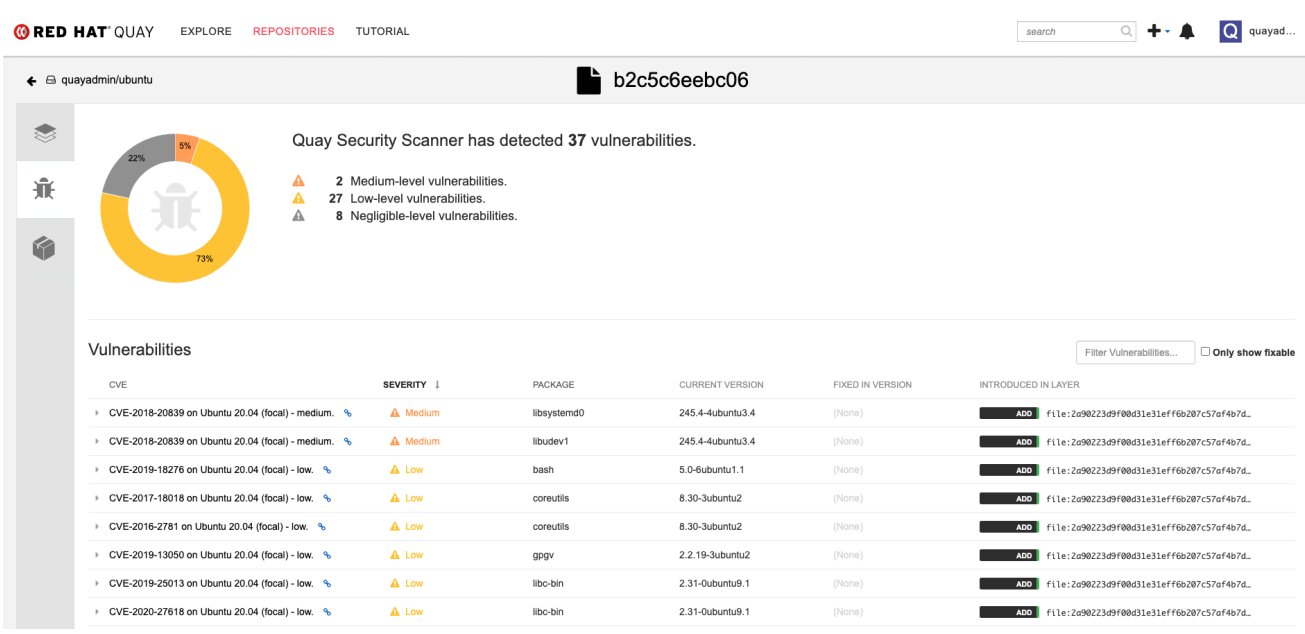

## <span id="page-34-0"></span>3.4.6. CVE ratings from the National Vulnerability Database

With Clair v4.2, enrichment data is now viewable in the Quay UI. Additionally, Clair v4.2 adds CVSS scores from the National Vulnerability Database for detected vulnerabilities.

With this change, if the vulnerability has a CVSS score that is within 2 levels of the distro's score, the Quay UI present's the distro's score by default. For example:

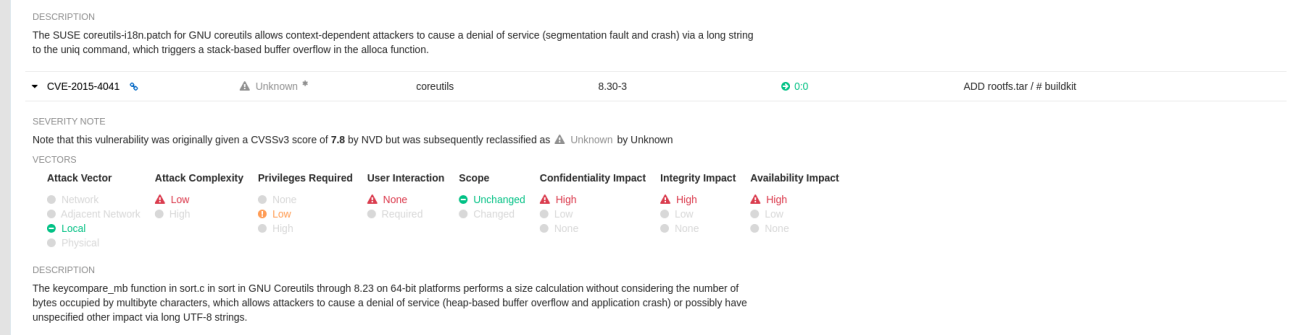

This differs from the previous interface, which would only display the following information:

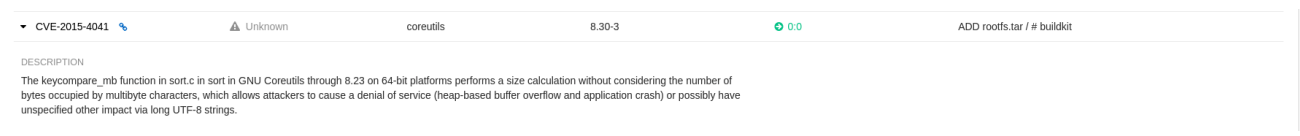

## <span id="page-34-1"></span>3.5. RESTARTING CONTAINERS

Because the **--restart** option is not fully supported by podman, you can configure **podman** as a systemd service, as described in Porting [containers](https://access.redhat.com/documentation/en-us/red_hat_enterprise_linux/8/html-single/building_running_and_managing_containers/index#porting-containers-to-systemd-using-podman_building-running-and-managing-containers) to systemd using Podman

### <span id="page-34-2"></span>3.5.1. Using systemd unit files with Podman

By default, Podman generates a unit file for existing containers or pods. You can generate more portable systemd unit files using the **podman generate systemd --new** command. The **--new** flag instructs Podman to generate unit files that create, start and remove containers.

1. Create the systemd unit files from a running Red Hat Quay registry as follows:

\$ sudo podman generate systemd --new --files --name redis \$ sudo podman generate systemd --new --files --name postgresql-quay \$ sudo podman generate systemd --new --files --name quay \$ sudo podman generate systemd --new --files --name postgresql-clairv4 \$ sudo podman generate systemd --new --files --name clairv4

2. Copy the unit files to **/usr/lib/systemd/system** for installing them as a root user:

\$ sudo cp -Z container-redis.service /usr/lib/systemd/system \$ sudo cp -Z container-postgresql-quay.service /usr/lib/systemd/system \$ sudo cp -Z container-quay.service /usr/lib/systemd/system \$ sudo cp -Z container-postgresql-clairv4.service /usr/lib/systemd/system \$ sudo cp -Z container-clairv4.service /usr/lib/systemd/system

3. Reload systemd manager configuration:

\$ sudo systemctl daemon-reload

4. Enable the services and start them at boot time:

\$ sudo systemctl enable --now container-redis.service \$ sudo systemctl enable --now container-postgresql-quay.service \$ sudo systemctl enable --now container-quay.service \$ sudo systemctl enable --now container-postgresql-clairv4.service \$ sudo systemctl enable --now container-clairv4.service

## <span id="page-35-0"></span>3.5.2. Starting, stopping and checking the status of services

- 1. Check the status of the Quay components:
	- \$ sudo systemctl status container-redis.service
	- \$ sudo systemctl status container-postgresql-quay.service
	- \$ sudo systemctl status container-quay.service
	- \$ sudo systemctl status container-postgresql-clairv4.service
	- \$ sudo systemctl status container-clairv4.service
- 2. To stop the Quay component services:

\$ sudo systemctl stop container-redis.service \$ sudo systemctl stop container-postgresql-quay.service \$ sudo systemctl stop container-quay.service \$ sudo systemctl stop container-postgresql-clairv4.service \$ sudo systemctl stop container-clairv4.service

3. To start the Quay component services:

\$ sudo systemctl start container-redis.service

\$ sudo systemctl start container-postgresql-quay.service

\$ sudo systemctl start container-quay.service

\$ sudo systemctl start container-postgresql-clairv4.service

\$ sudo systemctl start container-clairv4.service

## <span id="page-36-0"></span>3.5.3. Testing restart after reboot

Once you have the services configured and enabled, reboot the system. When the system has restarted, use **podman ps** to check that all the containers for the Quay components have been restarted:

\$ sudo podman ps -a CONTAINER ID IMAGE COMMAND CREATED STATUS PORTS NAMES 4e87c7889246 registry.redhat.io/rhel8/postgresql-10:1 run-postgresql 19 seconds ago Up 18 seconds ago 0.0.0.0:5432->5432/tcp postgresql-quay b8fbac1920d4 registry.redhat.io/rhel8/redis-5:1 run-redis 19 seconds ago Up 18 seconds ago 0.0.0.0:6379->6379/tcp redis d959d5bf7a24 registry.redhat.io/rhel8/postgresql-10:1 run-postgresql 18 seconds ago Up 18 seconds ago 0.0.0.0:5433->5432/tcp postgresql-clairv4 e75ff8651dbd registry.redhat.io/quay/clair-rhel8:v3.4.0 18 seconds ago Up 17 seconds ago 0.0.0.0:8081->8080/tcp clairv4

In this instance, the **Quay** container itself has failed to start up. This is due to the fact that, when security scanning is enabled in Quay, it tries to connect to Clair on startup. However, Clair has not finished initializing and cannot accept connections and, as a result, Quay terminates immediately. To overcome this issue, you need to configure the Quay service to have a dependency on the Clair service, as shown in the following section.

## <span id="page-36-1"></span>3.5.4. Configuring Quay's dependency on Clair

In the **systemd** service file for Quay, set up a dependency on the Clair service in the **[Unit]** section by setting **After=container-clairv4.service**. To give the Clair container time to initialize, add a delay in the **[Service]** section, for example **RestartSec=30**. Here is an example of the modified Quay file, after configuring the dependency on Clair:

### /usr/lib/systemd/system/container-quay.service

# container-quay.service # autogenerated by Podman 2.0.5 # Tue Feb 16 17:02:26 GMT 2021 [Unit] Description=Podman container-quay.service Documentation=man:podman-generate-systemd(1) Wants=network.target After=container-clairv4.service [Service] Environment=PODMAN\_SYSTEMD\_UNIT=%n Restart=on-failure RestartSec=30 ExecStartPre=/bin/rm -f %t/container-quay.pid %t/container-quay.ctr-id ExecStart=/usr/bin/podman run --conmon-pidfile %t/container-quay.pid --cidfile %t/containerquay.ctr-id --cgroups=no-conmon -d --rm -p 8080:8080 --name=quay -v /home/user1/quay/config:/conf/stack:Z -v /home/user1/quay/storage:/datastorage:Z registry.redhat.io/quay/quay-rhel8:v3.4.0 ExecStop=/usr/bin/podman stop --ignore --cidfile %t/container-quay.ctr-id -t 10 ExecStopPost=/usr/bin/podman rm --ignore -f --cidfile %t/container-quay.ctr-id PIDFile=%t/container-quay.pid KillMode=none

Type=forking

[Install] WantedBy=multi-user.target default.target

Once you have updated the Quay service configuration, reboot the server and immediately run **podman ps**:

\$ sudo podman ps -a CONTAINER ID IMAGE COMMAND CREATED STATUS PORTS NAMES 4e87c7889246 registry.redhat.io/rhel8/postgresql-10:1 run-postgresql 29 seconds ago Up 28 seconds ago 0.0.0.0:5432->5432/tcp postgresql-quay b8fbac1920d4 registry.redhat.io/rhel8/redis-5:1 run-redis 29 seconds ago Up 28 seconds ago 0.0.0.0:6379->6379/tcp redis d959d5bf7a24 registry.redhat.io/rhel8/postgresql-10:1 run-postgresql 28 seconds ago Up 28 seconds ago 0.0.0.0:5433->5432/tcp postgresql-clairv4 e75ff8651dbd registry.redhat.io/quay/clair-rhel8:v3.4.0 28 seconds ago Up 27 seconds ago 0.0.0.0:8081->8080/tcp clairv4

Initially, the **Quay** container will not be available, but once the **RestartSec** delay has expired, it should start up:

\$ sudo podman ps -a CONTAINER ID IMAGE COMMAND CREATED STATUS PORTS NAMES 4e87c7889246 registry.redhat.io/rhel8/postgresql-10:1 run-postgresql 35 seconds ago Up 34 seconds ago 0.0.0.0:5432->5432/tcp postgresql-quay ab9f0e6ad7c3 registry.redhat.io/quay/quay-rhel8:v3.4.0 registry 3 seconds ago Up 2 seconds ago 0.0.0.0:8080->8080/tcp quay b8fbac1920d4 registry.redhat.io/rhel8/redis-5:1 run-redis 35 seconds ago Up 34 seconds ago 0.0.0.0:6379->6379/tcp redis d959d5bf7a24 registry.redhat.io/rhel8/postgresql-10:1 run-postgresql 34 seconds ago Up 34 seconds ago 0.0.0.0:5433->5432/tcp postgresql-clairv4 e75ff8651dbd registry.redhat.io/quay/clair-rhel8:v3.4.0 34 seconds ago Up 33 seconds ago 0.0.0.0:8081->8080/tcp clairv4

The **CREATED** field for the **Quay** container shows the 30 second difference in creation time, as configured in the service definition.

Log in to the Red Hat Quay registry at **quay-server.example.com** and ensure that everything has restarted correctly.

## <span id="page-37-0"></span>3.6. FIPS READINESS AND COMPLIANCE

FIPS (the Federal Information Processing Standard developed by the National Institute of Standards and Technology, NIST) is regarded as the gold standard for securing and encrypting sensitive data, particularly in heavily regulated areas such as banking, healthcare and the public sector. Red Hat Enterprise Linux and Red Hat OpenShift Container Platform support this standard by providing a FIPS mode in which the system would only allow usage of certain, FIPS-validated cryptographic modules, like **openssl**. This ensures FIPS compliance.

Red Hat Quay supports running on FIPS-enabled RHEL and Red Hat OpenShift Container Platform from version 3.5.

## CHAPTER 4. NEXT STEPS

<span id="page-38-0"></span>This document shows how to configure and deploy a proof-of-concept version of Red Hat Quay. For more information on deploying to a production environment, see the guide "Deploy Red Hat Quay - High Availability".

The "Use Red Hat Quay" guide shows you how to:

- Add users and repositories
- Use tags
- Automatically build Dockerfiles with build workers
- Set up build triggers
- Add notifications for repository events

The "Manage Red Hat Quay" guide shows you how to:

- Use SSL and TLS
- **•** Enable security scanning with Clair
- **•** Use repository mirroring
- Configure LDAP authentication
- Use georeplication of storage